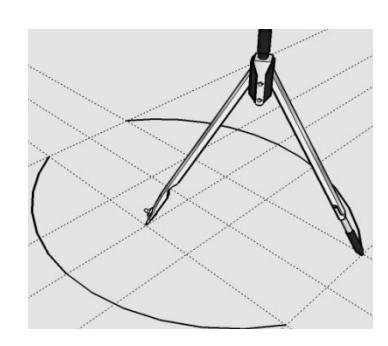

# **Представление о программных средах компьютерной графики и черчения**

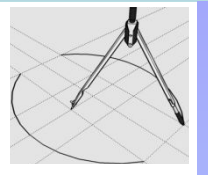

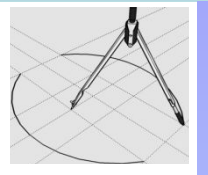

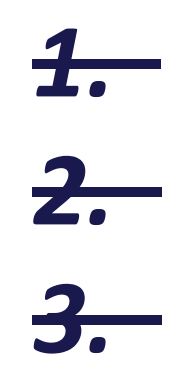

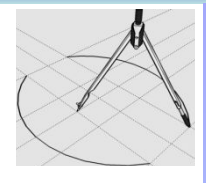

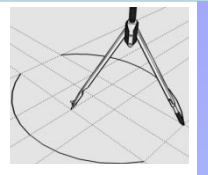

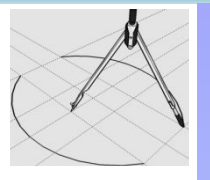

*многократно увеличить изображение.* 

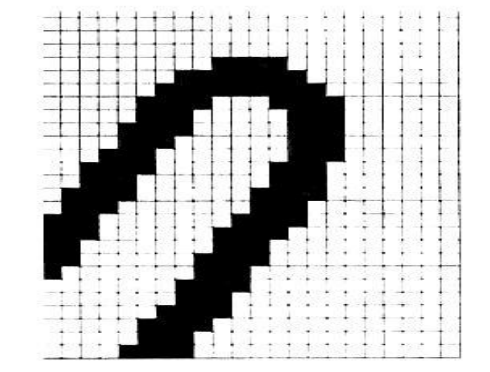

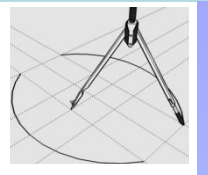

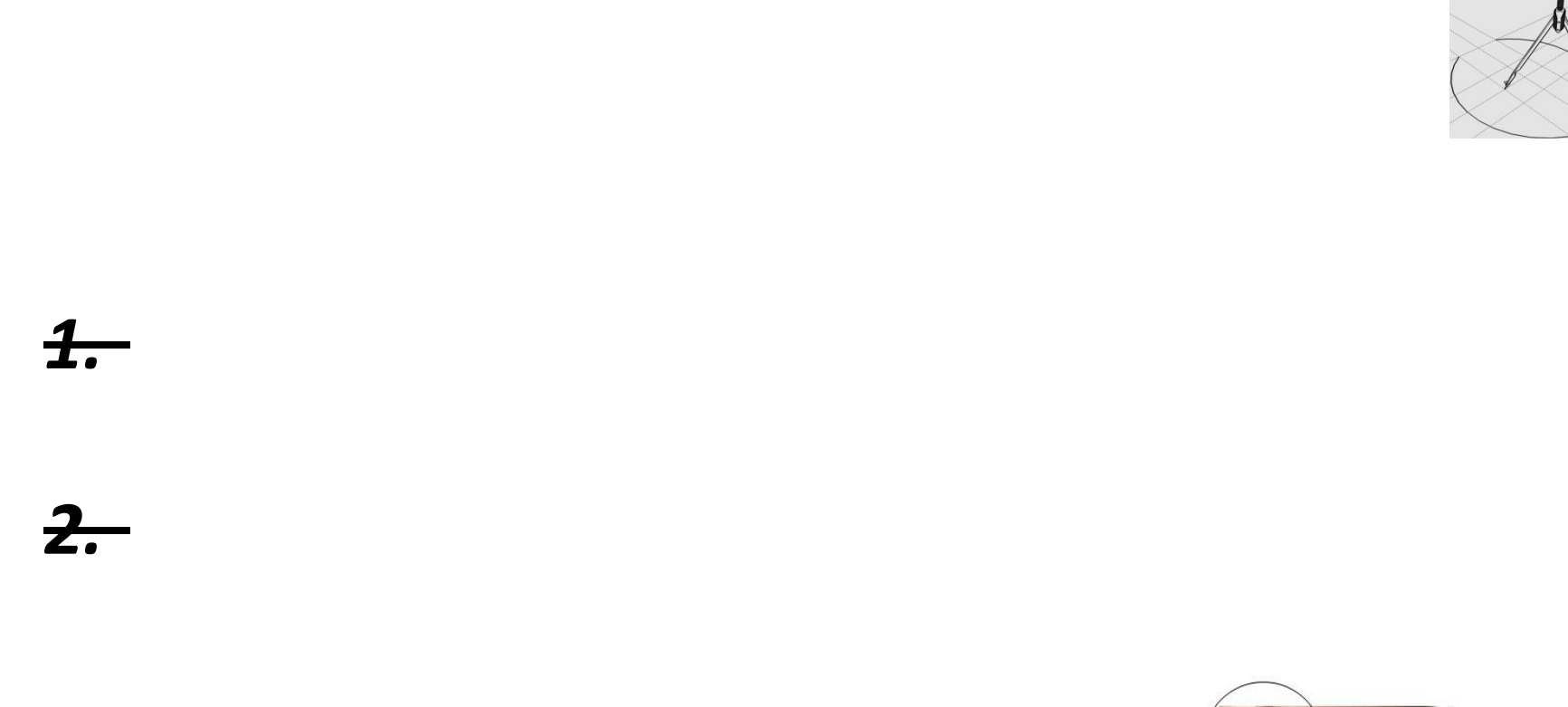

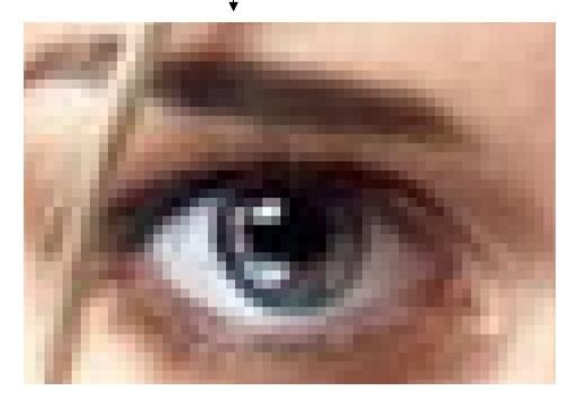

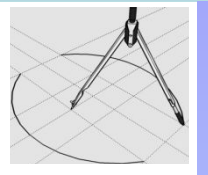

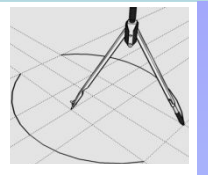

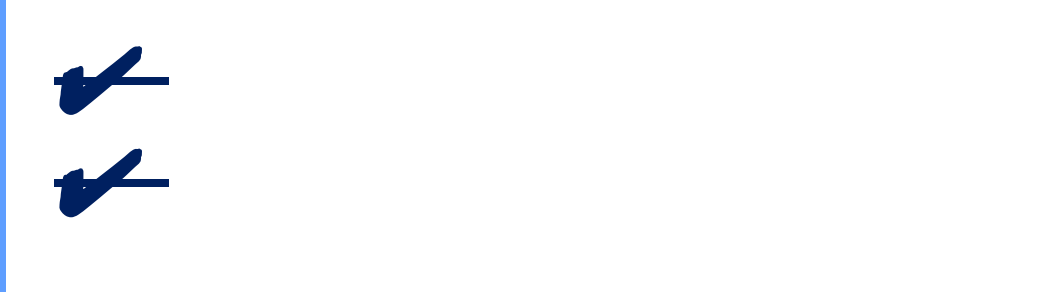

*можно масштабировать, вращать,*

✔ *создание графических изображений*

*растягивать. Их также можно сохранять в*

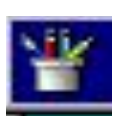

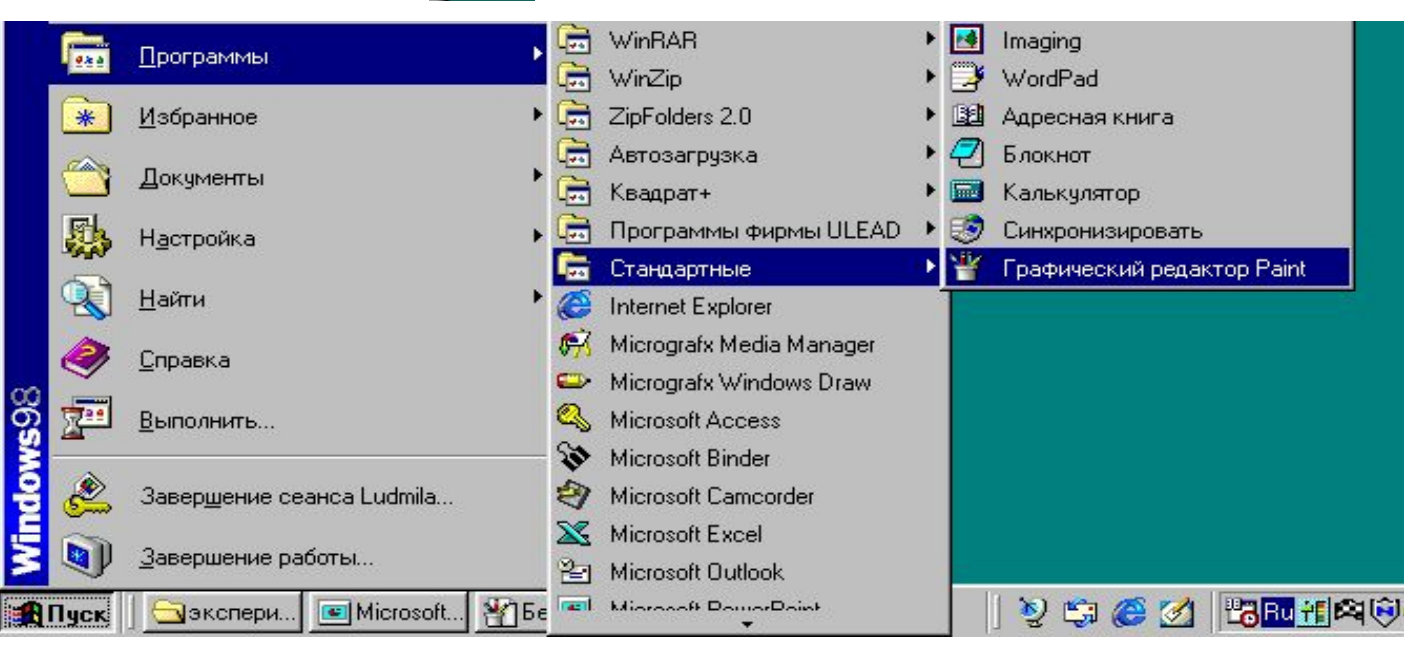

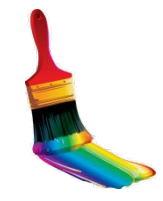

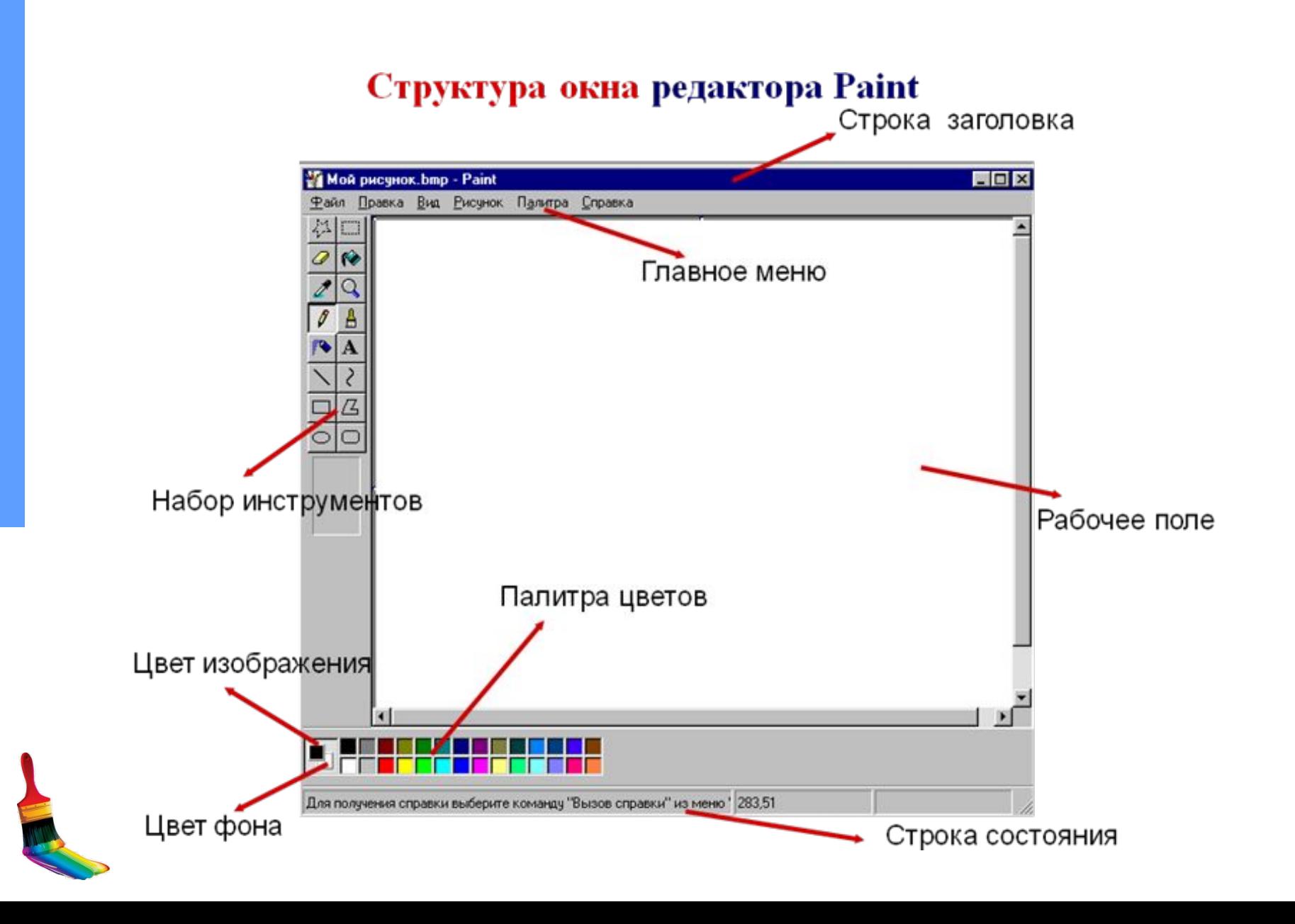

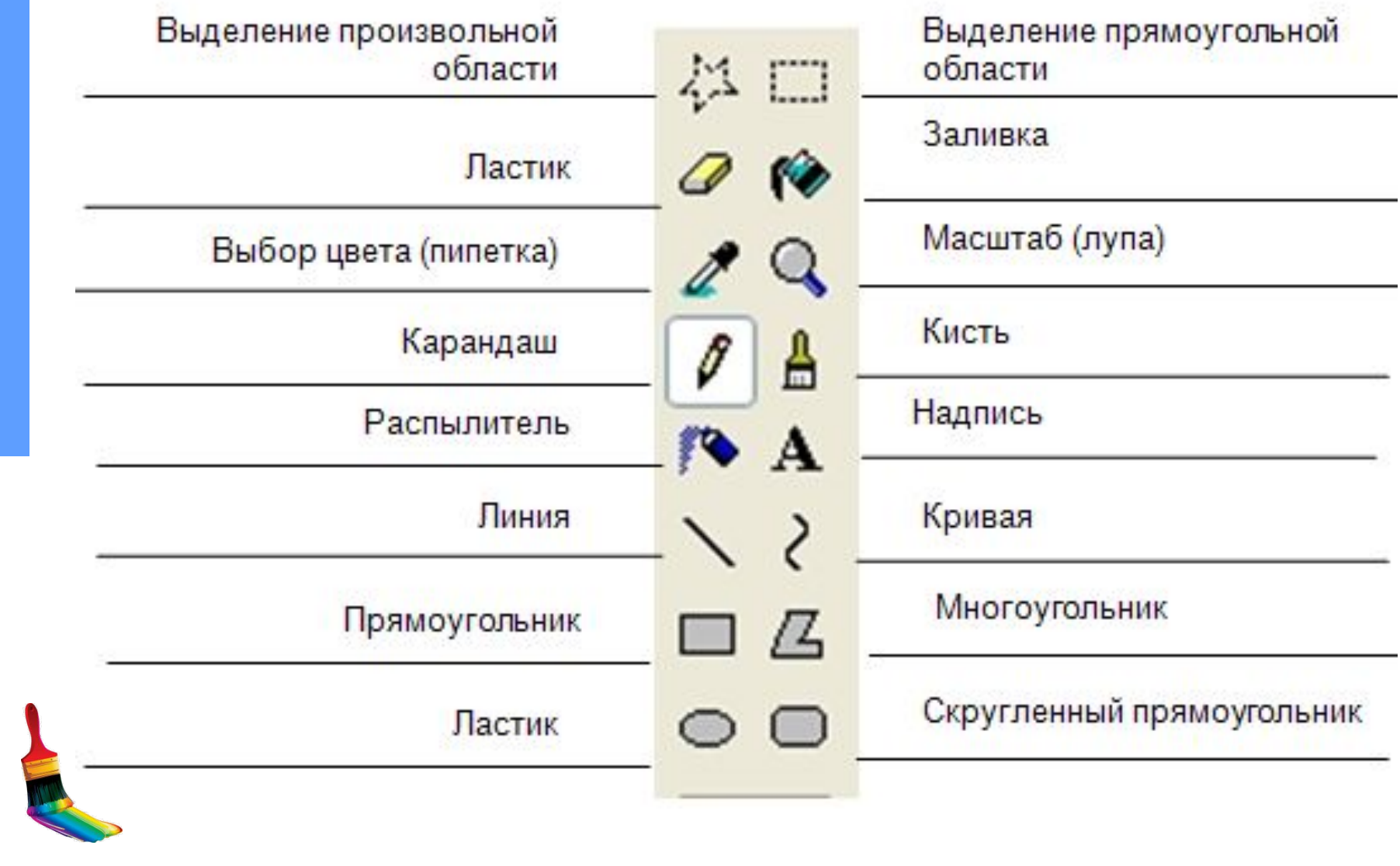

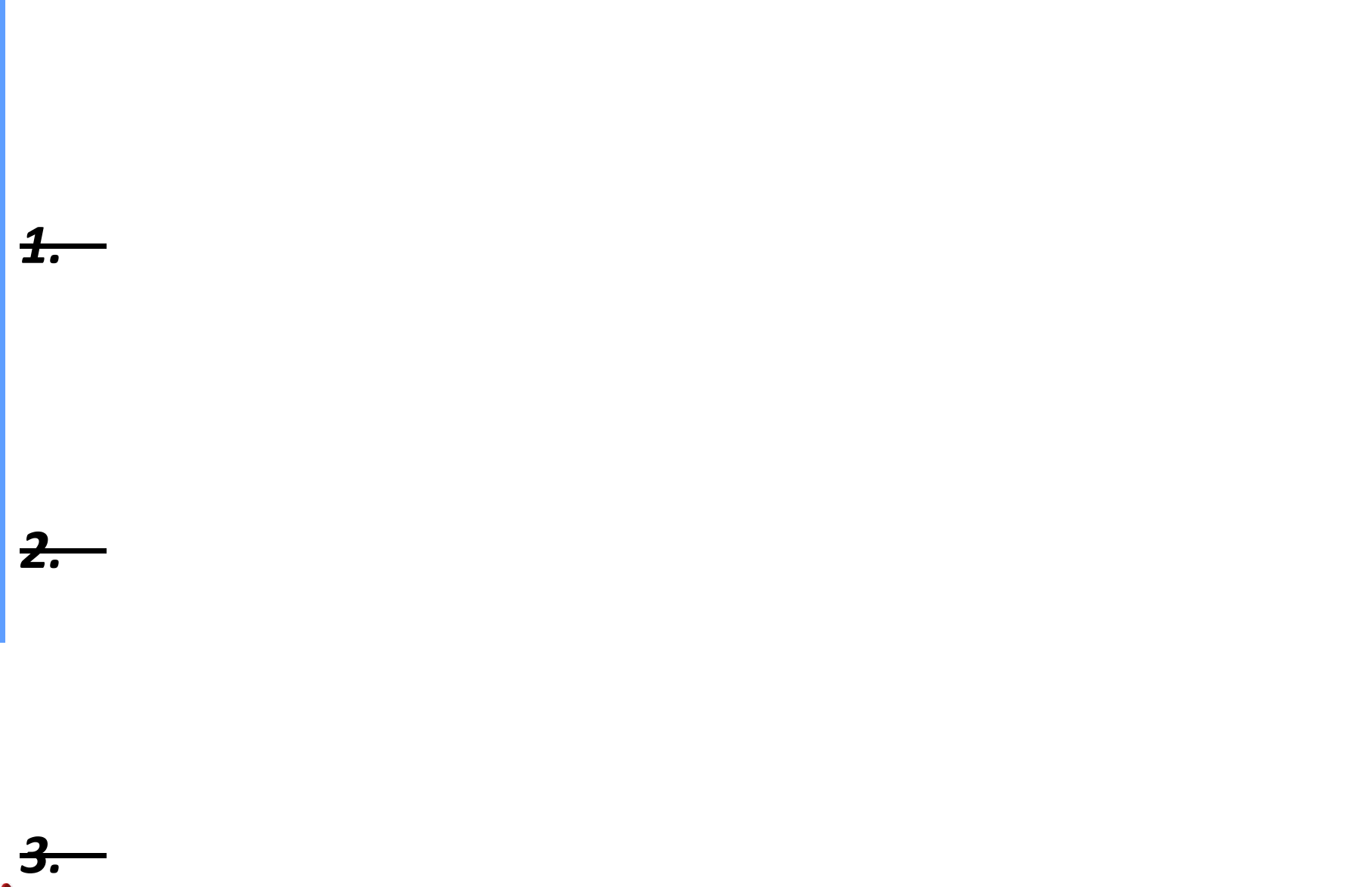

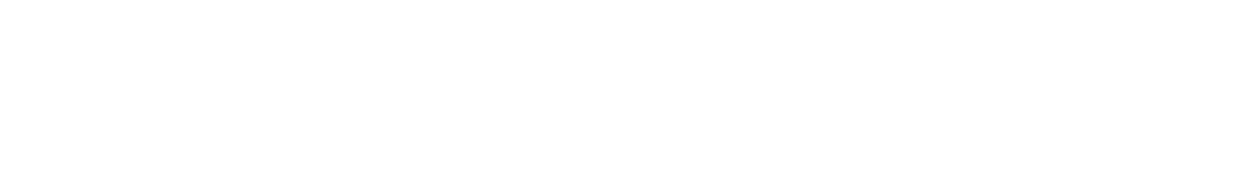

*4. Выбор цветов – позволяет уточнить тот*

*5. Масштаб – позволяет увеличить или*

*6. Карандаш – имитирует карандаш любого*

*7. Кисть – имитирует кисть любого цвета и*

*8. Распылитель (аэрозольный баллончик) –*

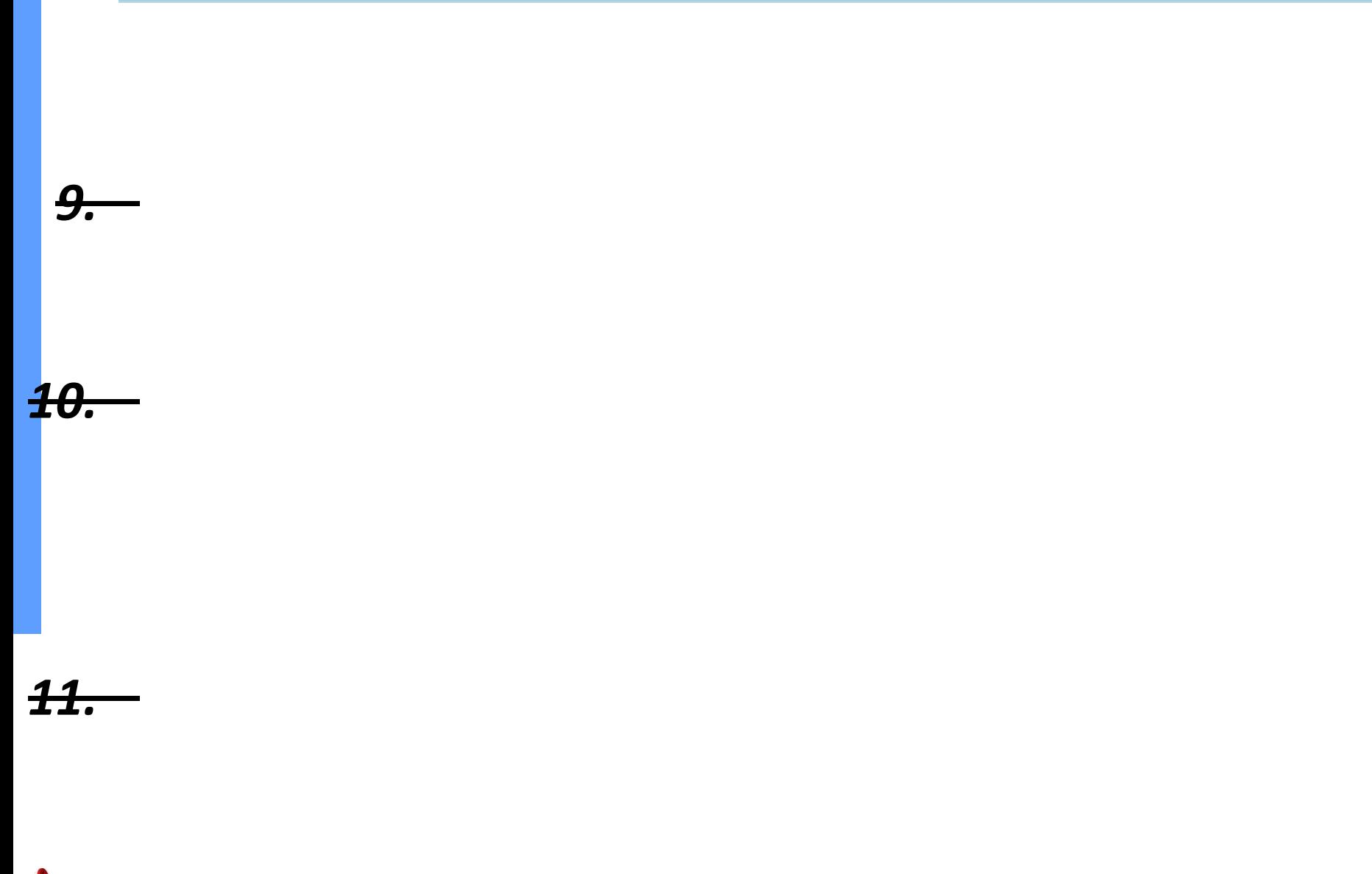

Ą

٦

*— «утопленная» кнопка с его изображением.*

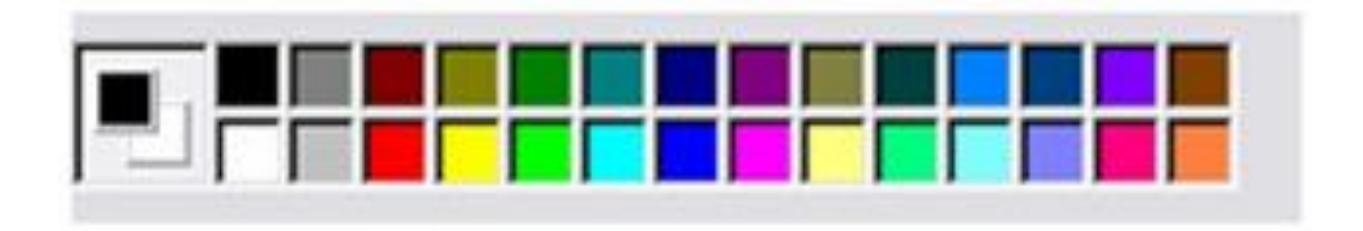

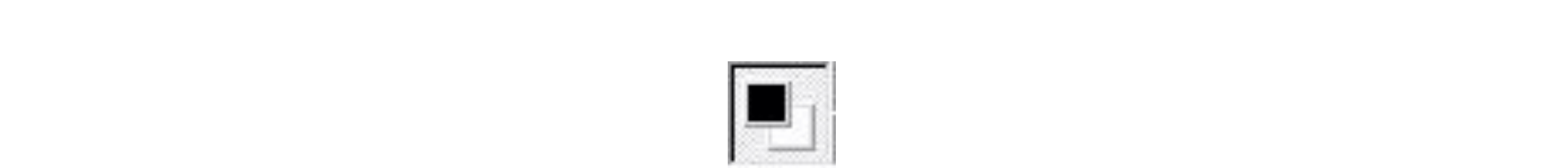

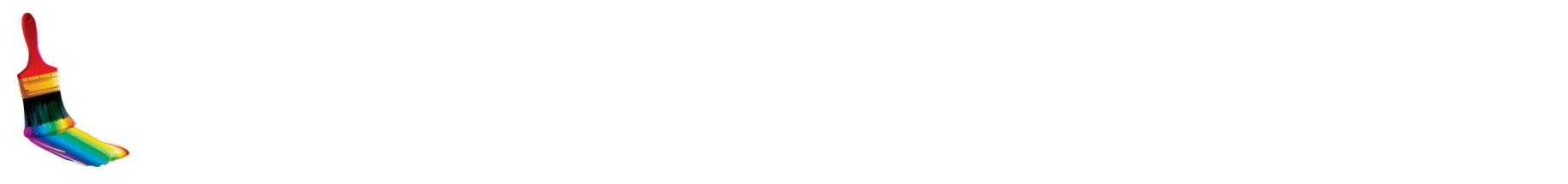

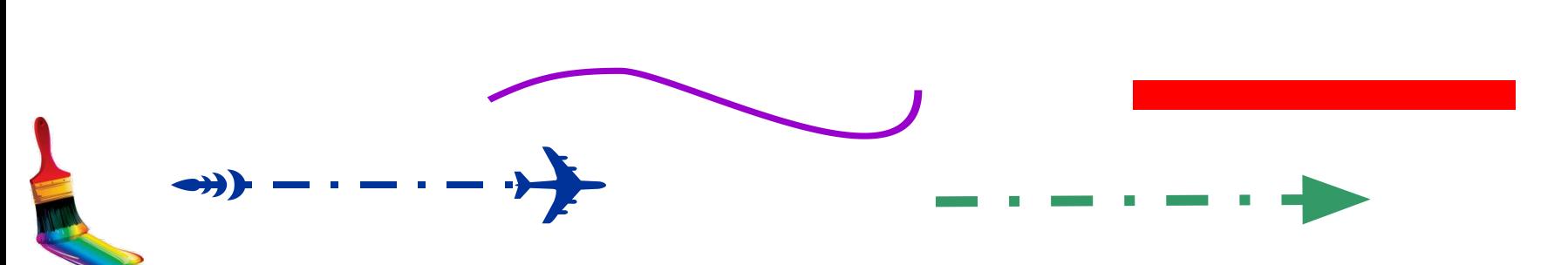

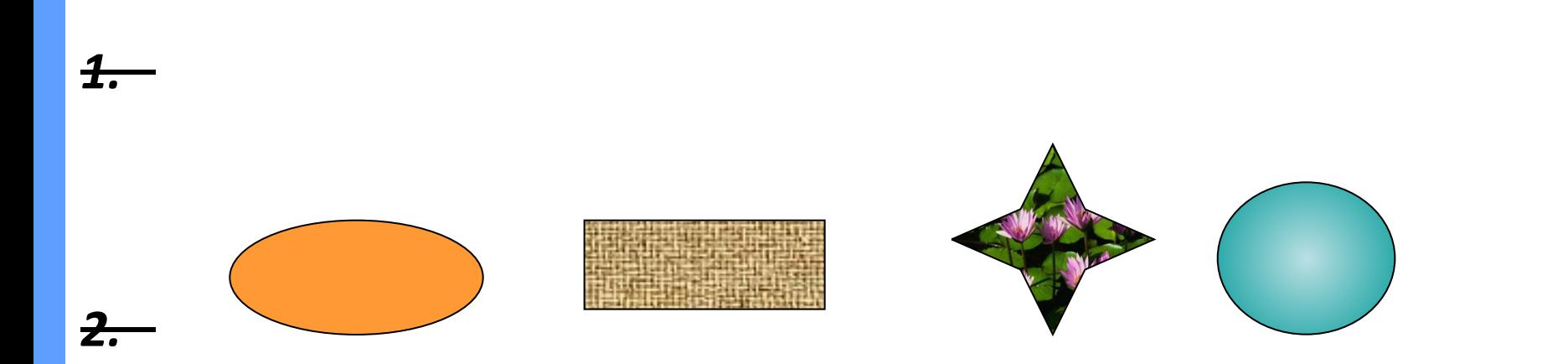

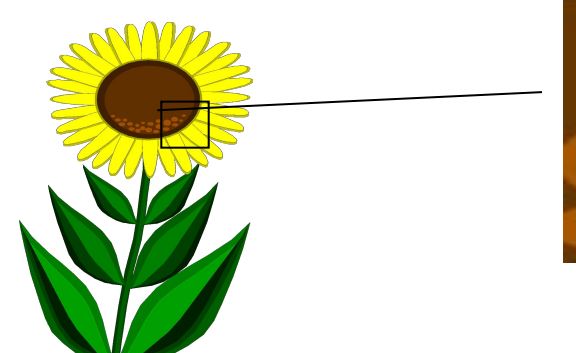

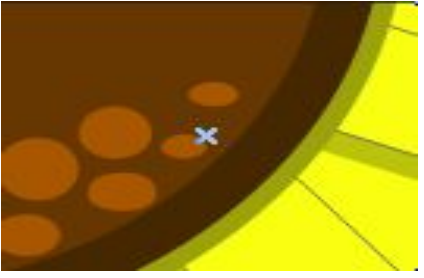

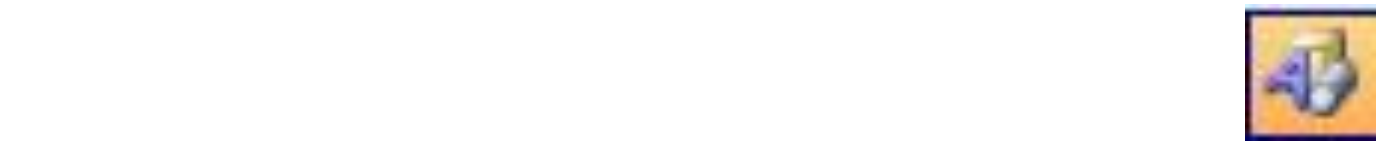

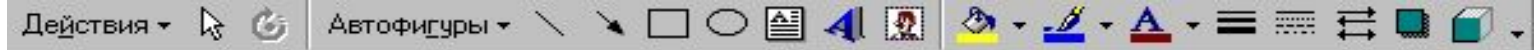

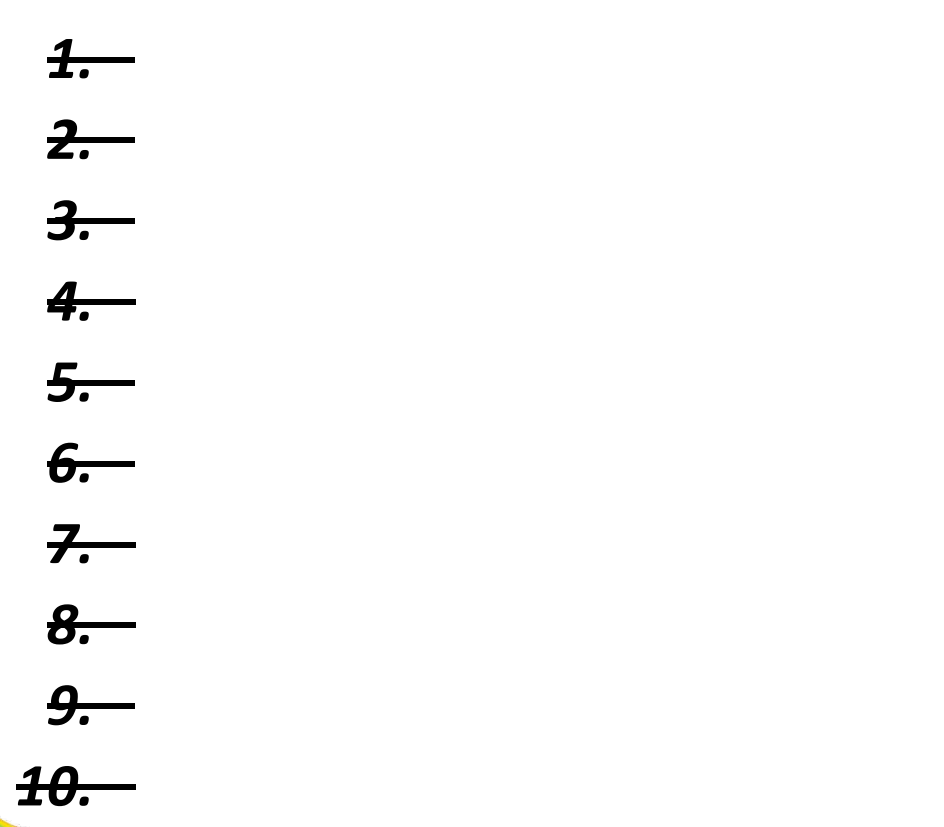

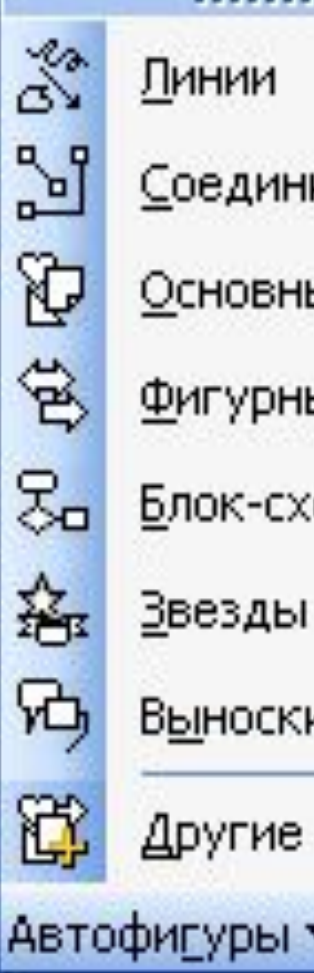

## Линии

Соединительные линии

▶

٠

▶

▶

▶

▶

Ą

Основные фигуры

Фигурные стрелки

Блок-схема

Звезды и ленты

Выноски

Другие автофигуры...

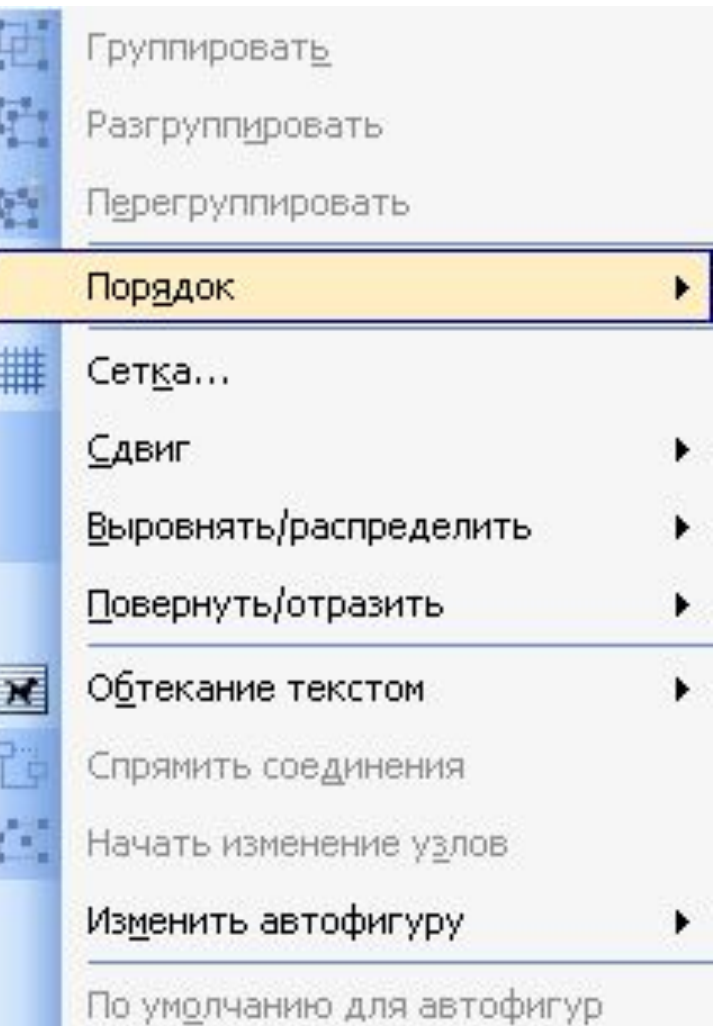

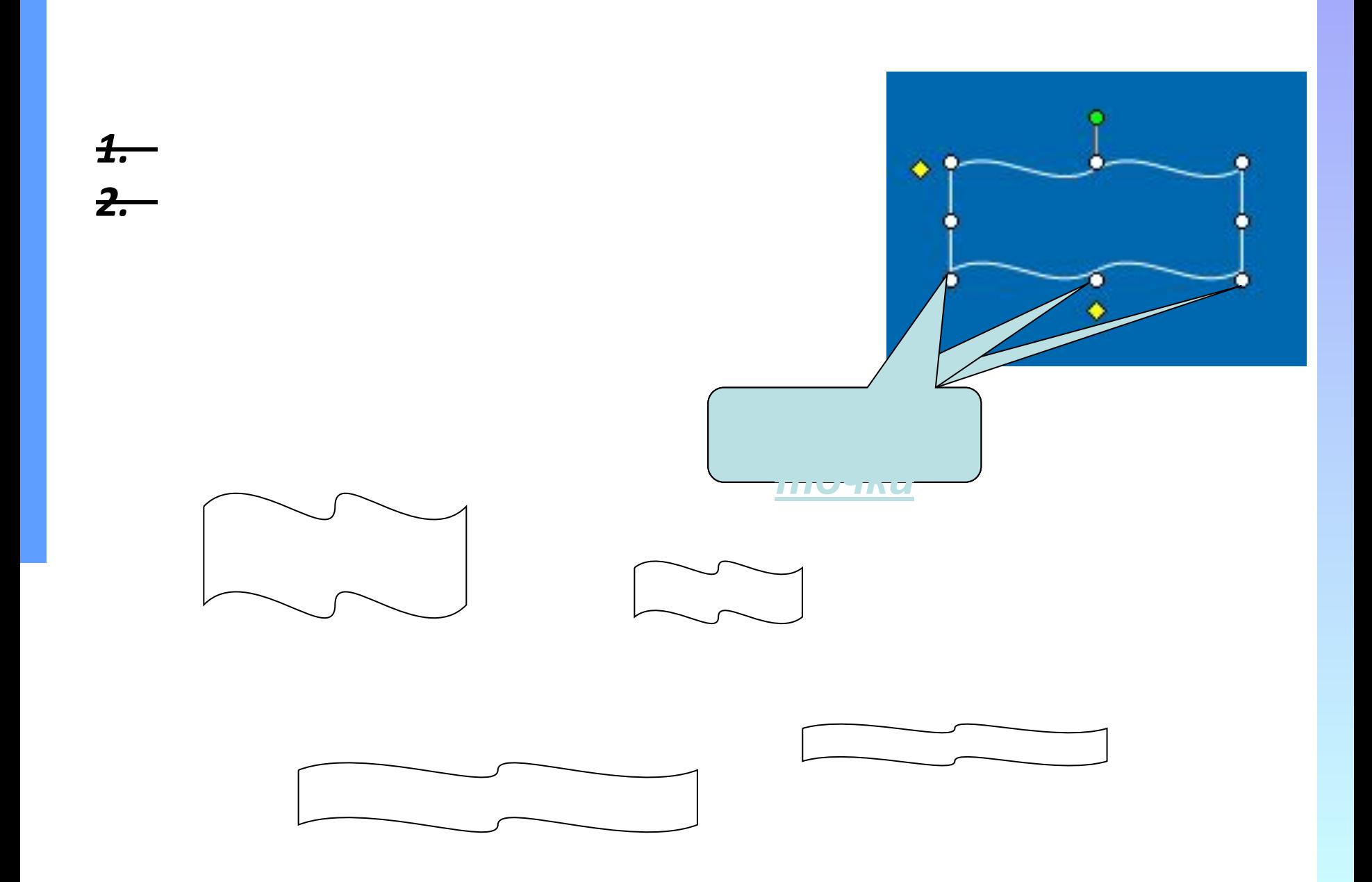

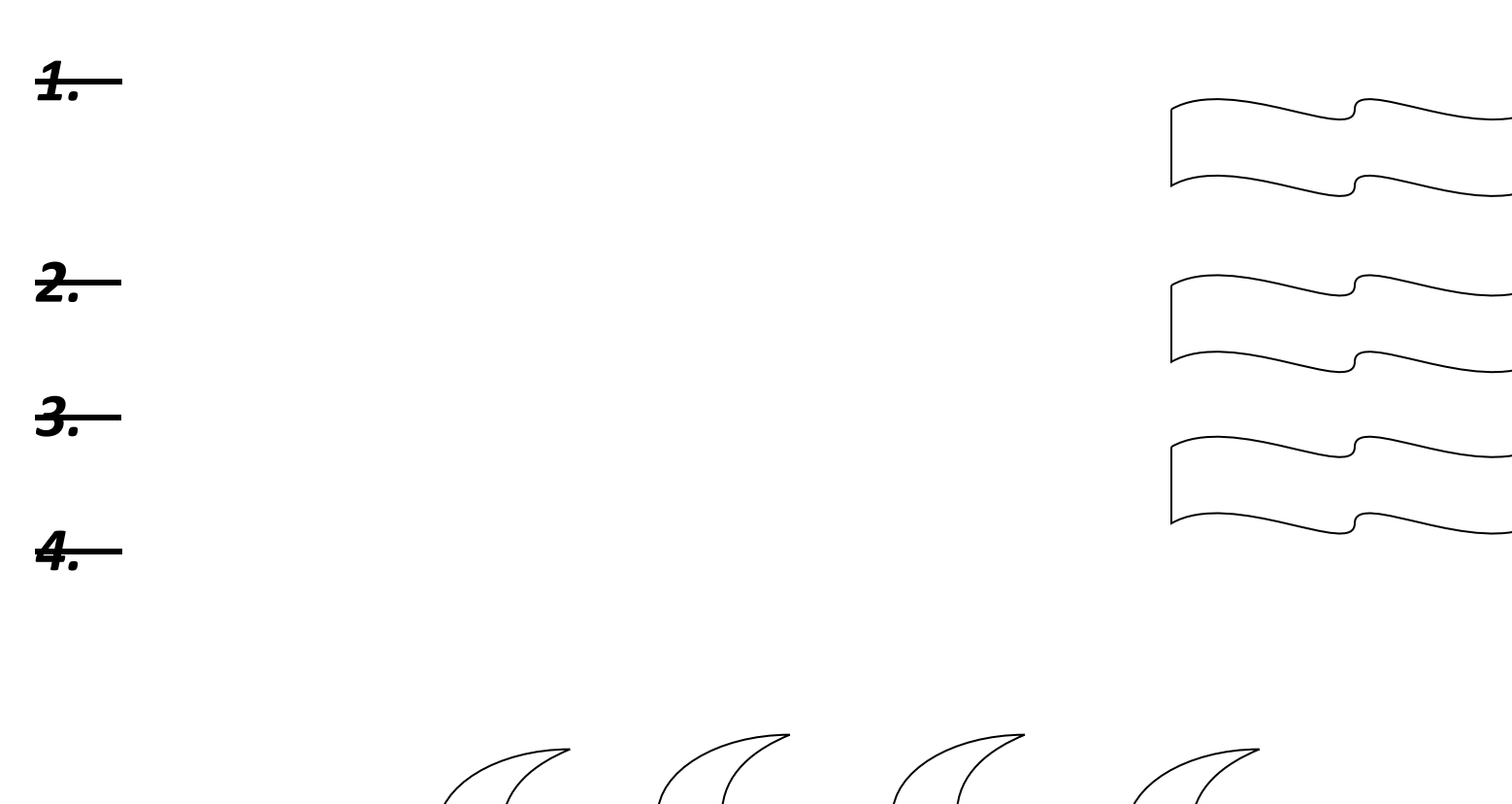

 $\mathbb{C} \subset \mathbb{C}$ 

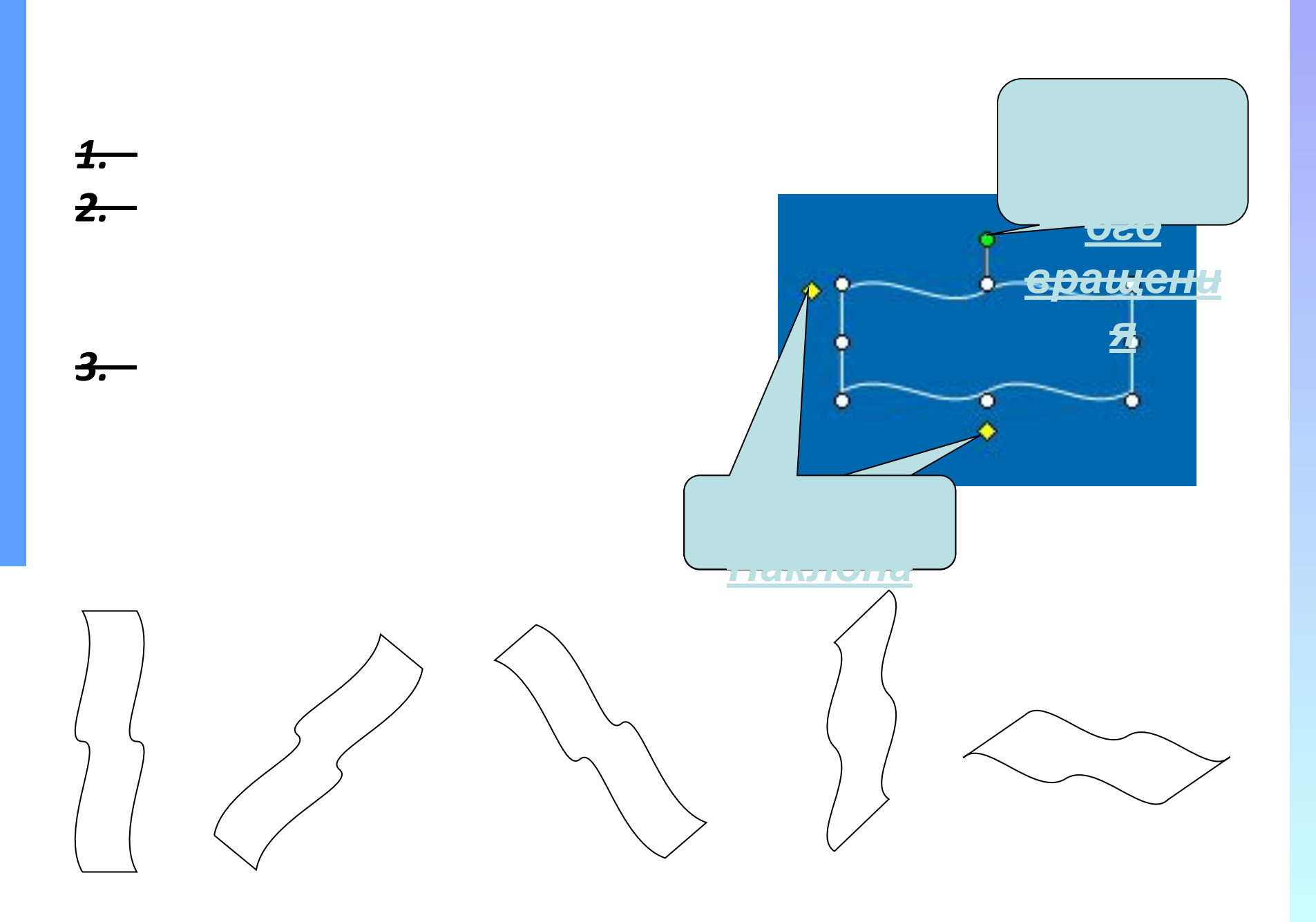

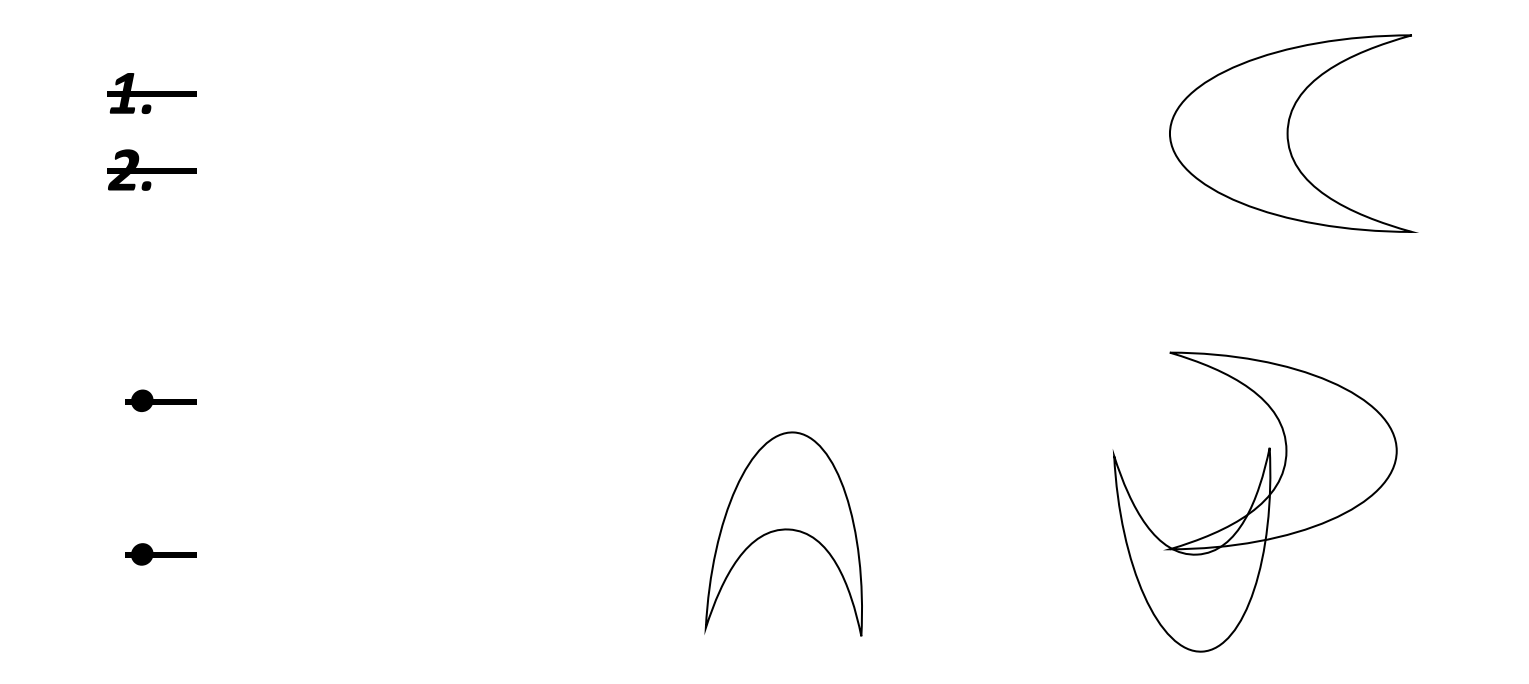

*1. Выделить объект 2. Выбрать в меню команд – • Повернуть влево на 90° • Повернуть вправо на 90°*

*Поворот и Отражение можно выполнить и Свободным*

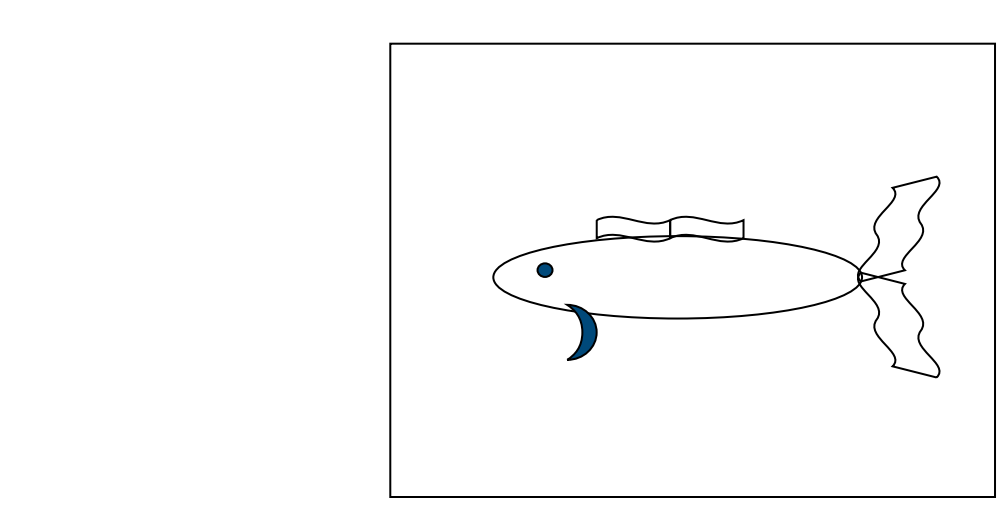

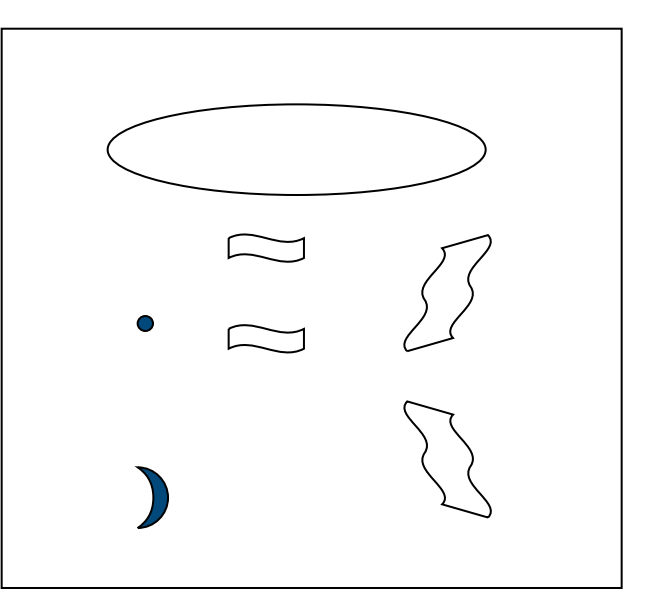

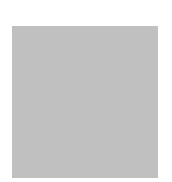

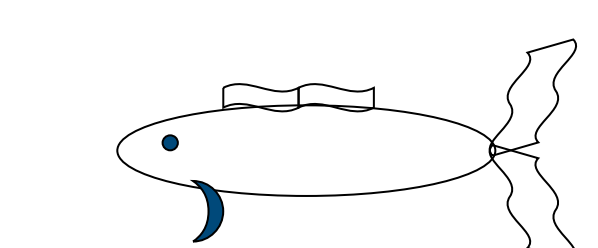

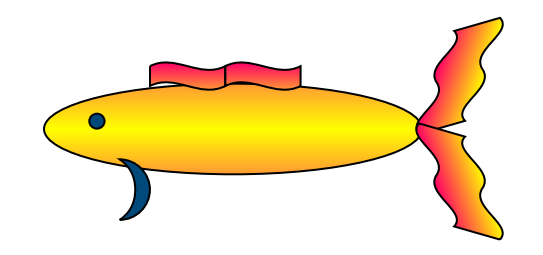

*1. Выделить объект*

*2. Рисование →*

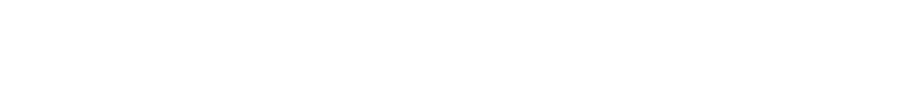

❖ *На задний план*

❖ *На передний план*

❖ *Переместить вперёд* ❖ *Переместить назад*

安全

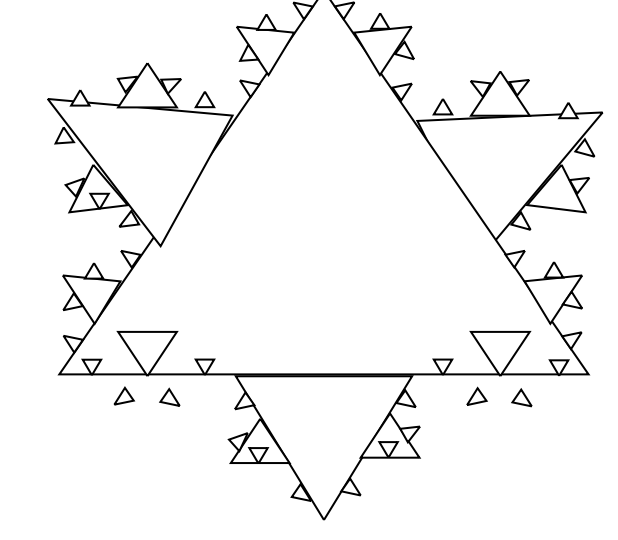

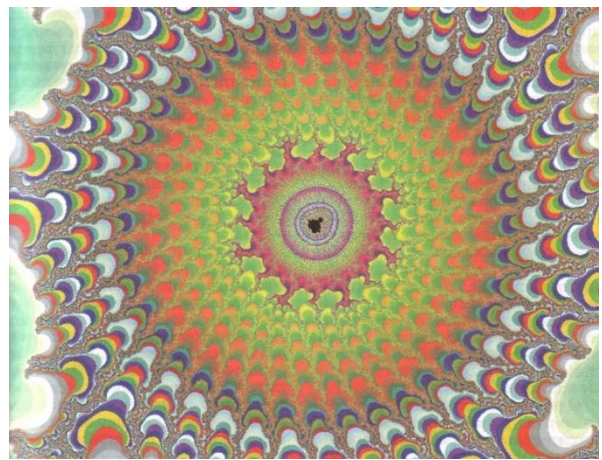

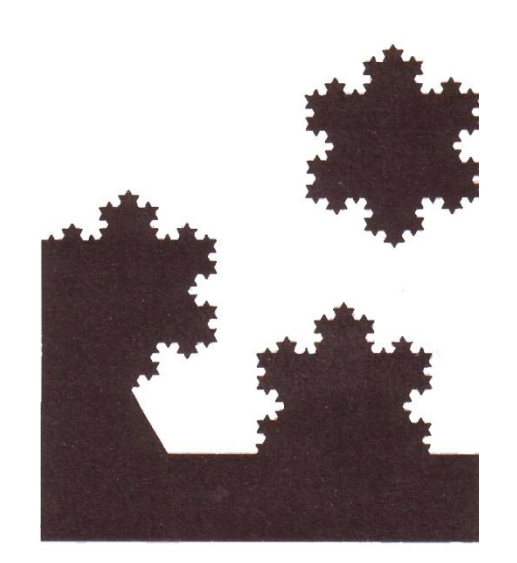